## **Инструкция по созданию учётной записи ребенка, не достигшего возраста 14 лет (со свидетельством о рождении выданным иностранным государством), на Госуслугах**

Для ребёнка, не достигшего возраста 14 лет (от рождения до 13 лет включительно) учётную запись на Госуслугах может создать один из родителей. С 14 лет несовершеннолетний может зарегистрироваться на Госуслугах самостоятельно.

**Создание учётной записи для ребёнка, не достигшего возраста 14 лет, осуществляется в личном кабинете родителя, после внесения данных о ребенке через удостоверяющий центр:**

1. Зайдите в раздел «Документы»

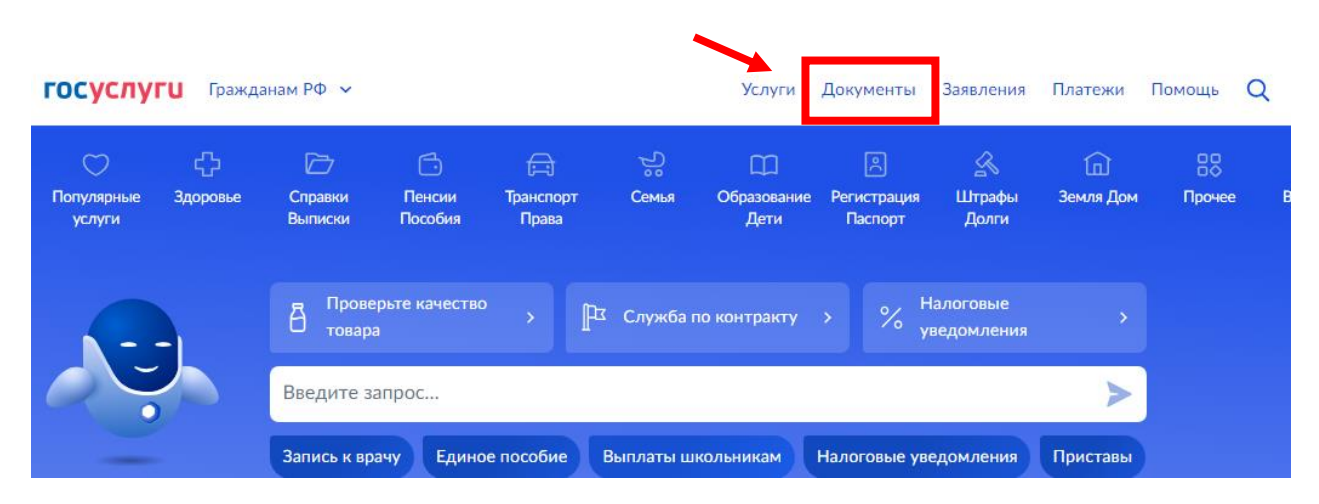

2. Перейдите в своём профиле на вкладку «Семья и дети»

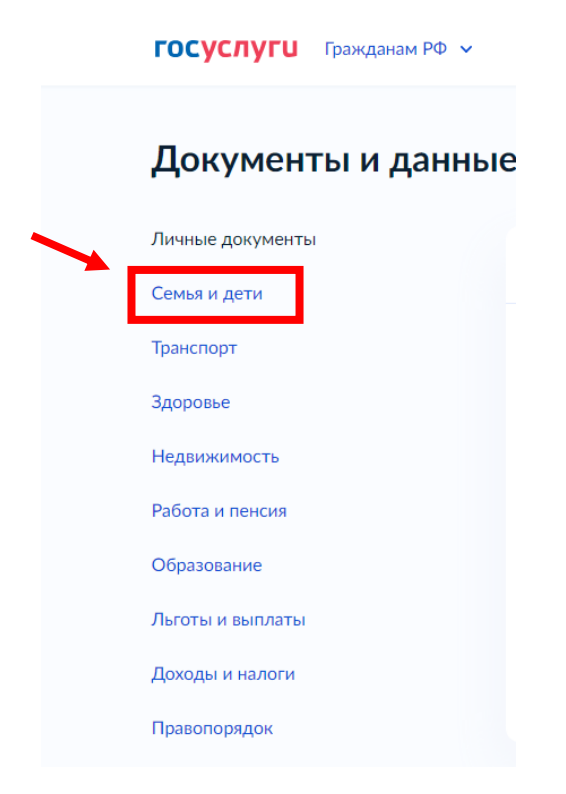

3. В случае если вы уже запрашивали данные из ЗАГС, то необходимо автообновление отключить. Для этого необходимо нажать на «Автообновление данных из ЗАГСА включено»

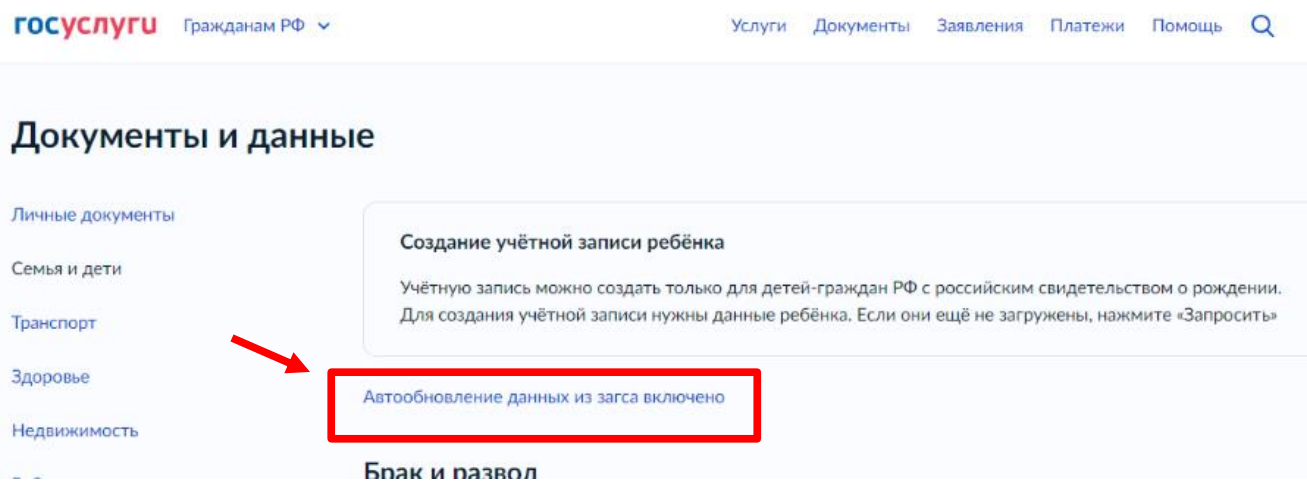

## 4. Далее нажимаем отключить

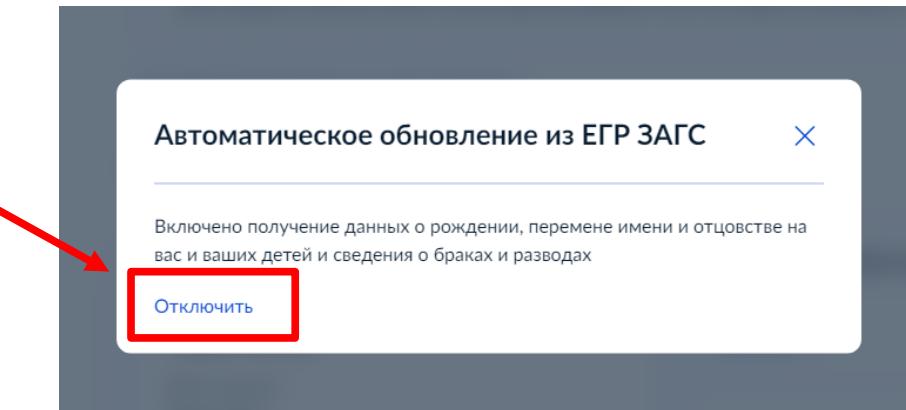

5. В случае если вы никогда не запрашивали данные из ЗАГС, необходимо нажать «Запросить»

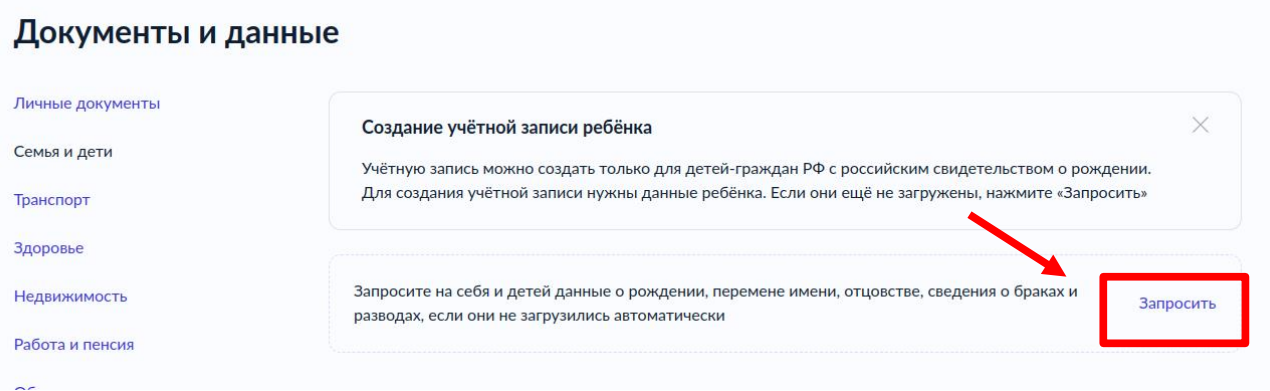

6. В открывшемся окне уберите галочку с «Автообновления», нажмите отправить

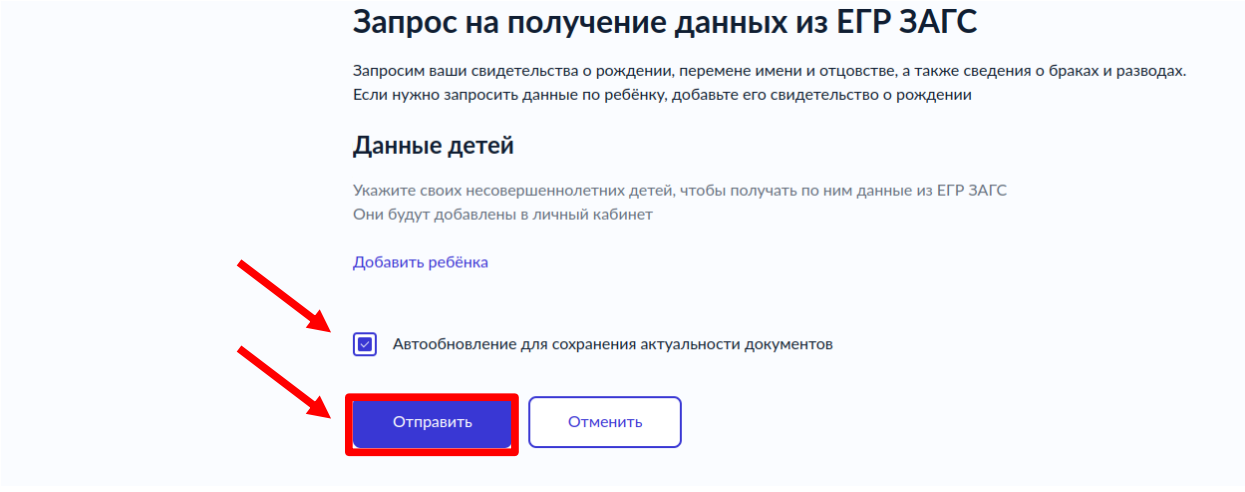

7. Далее необходимо обновить страницу перейдя на главный экран. После заново заходим во вкладку «Семья и дети». Видим, что идет поиск данных, нажимаем «Подробнее»

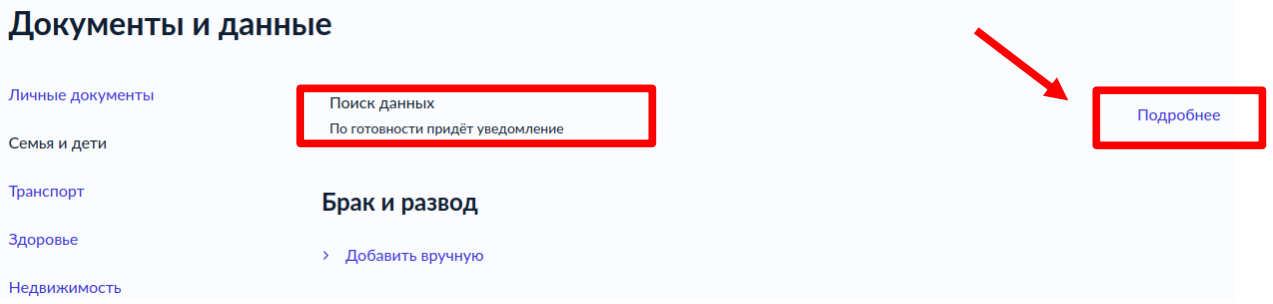

8. Нажмите на кнопку «Отменить» и выходим из учетной записи родителя

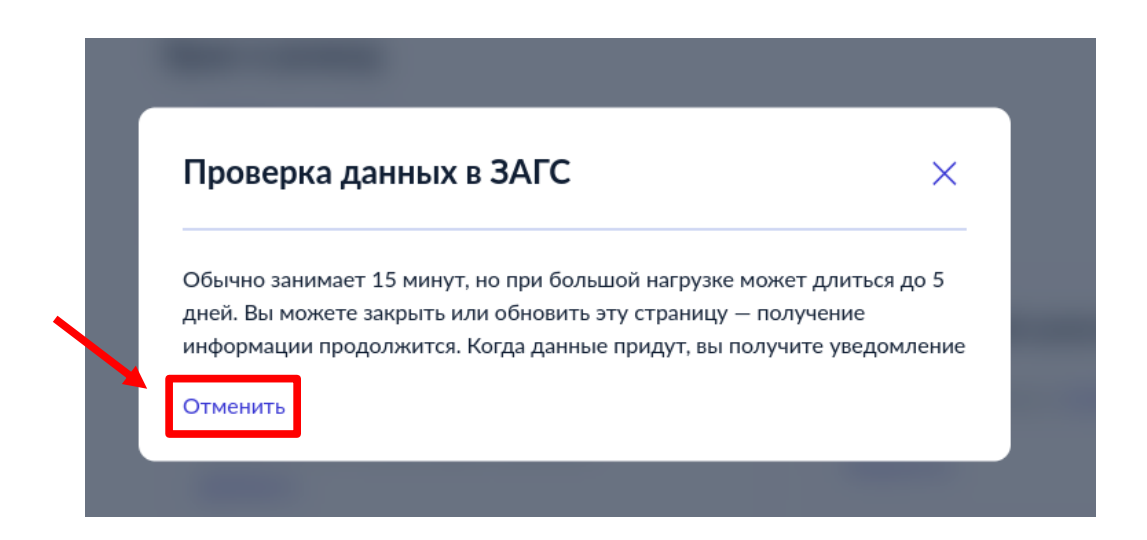

9. Далее необходимо внести данные о ребенке в личный кабинет родителя через удостоверяющий центр (МФЦ)

10. После добавления данных о ребёнке, снова зайдите в личный кабинет родителя, во вкладку «Семья и дети»

11. Выберите карточку ребёнка и войдите в нее

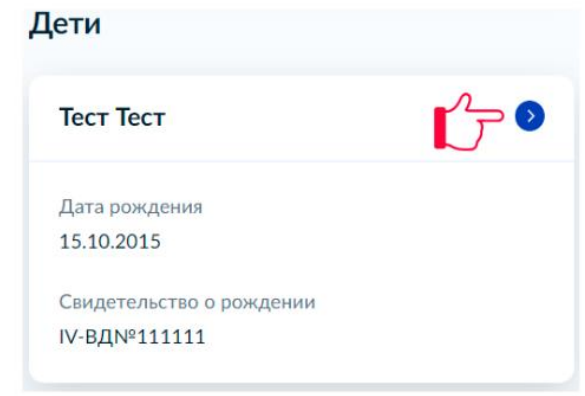

12. В открывшейся карточке ребёнка, с правой стороны появится окошко «Учетная запись ребёнка», нажмите на кнопку «Создать»

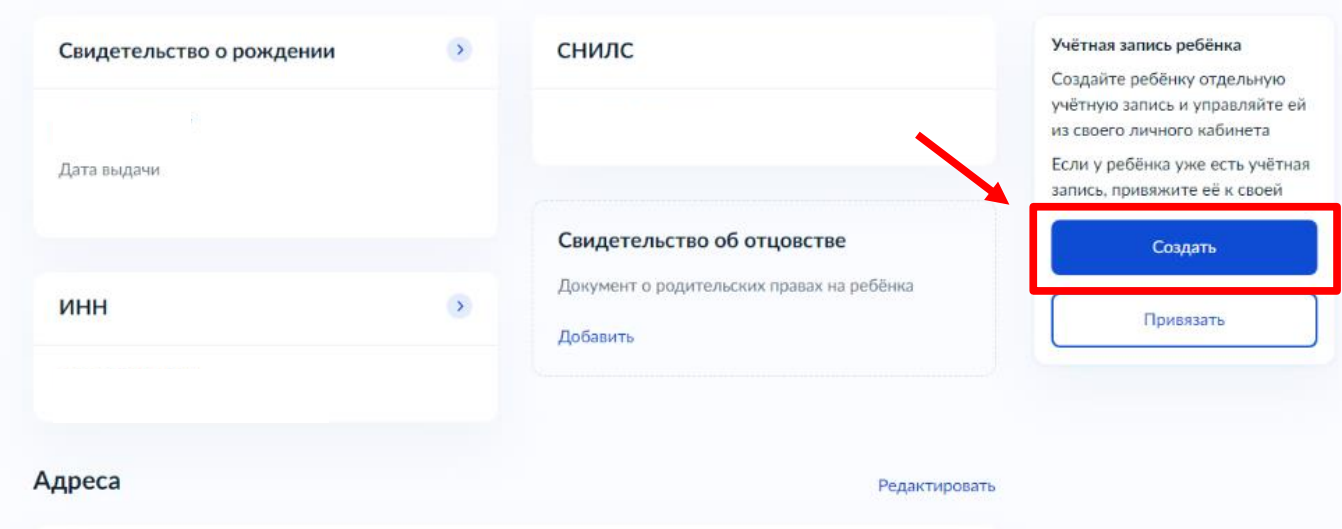

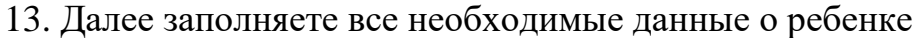

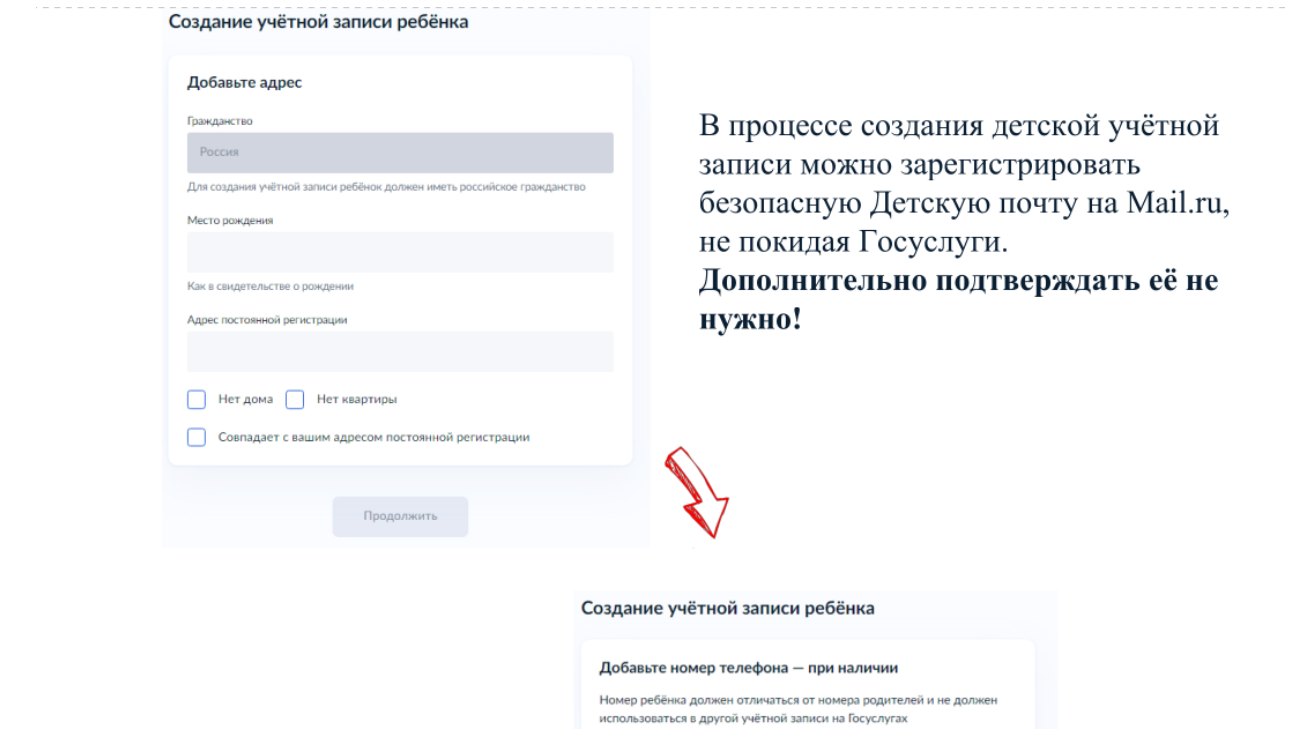

Номер телефона

> Зачем указывать телефон

.<br>Получить код

Пропустить

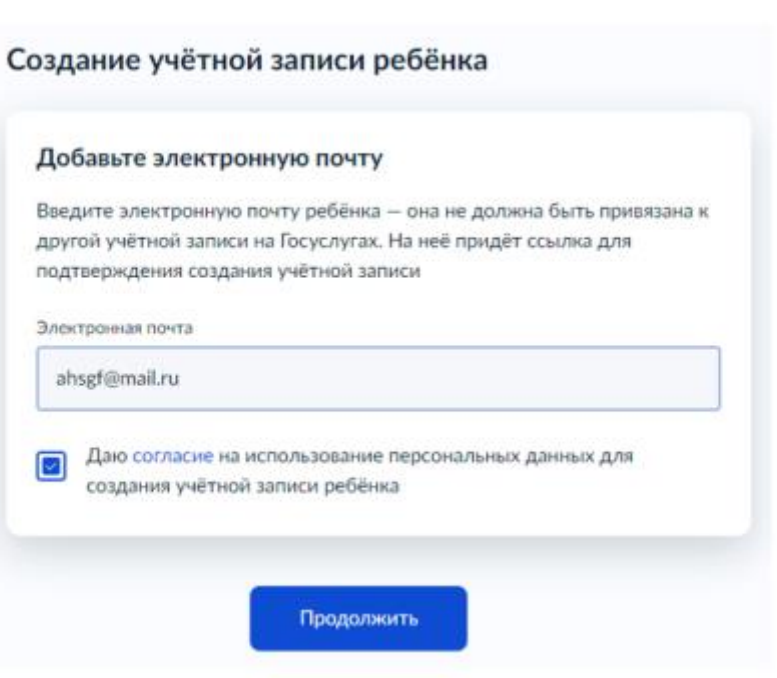

14. В случае если у ребенка уже была электронная почта, то необходимо будет подтвердить ее, пройдя по ссылке в письме, которое придет на его электронный адрес. В случае если электронной почты не было и вы ее создаете при регистрации учетной записи, то подтверждение не требуется

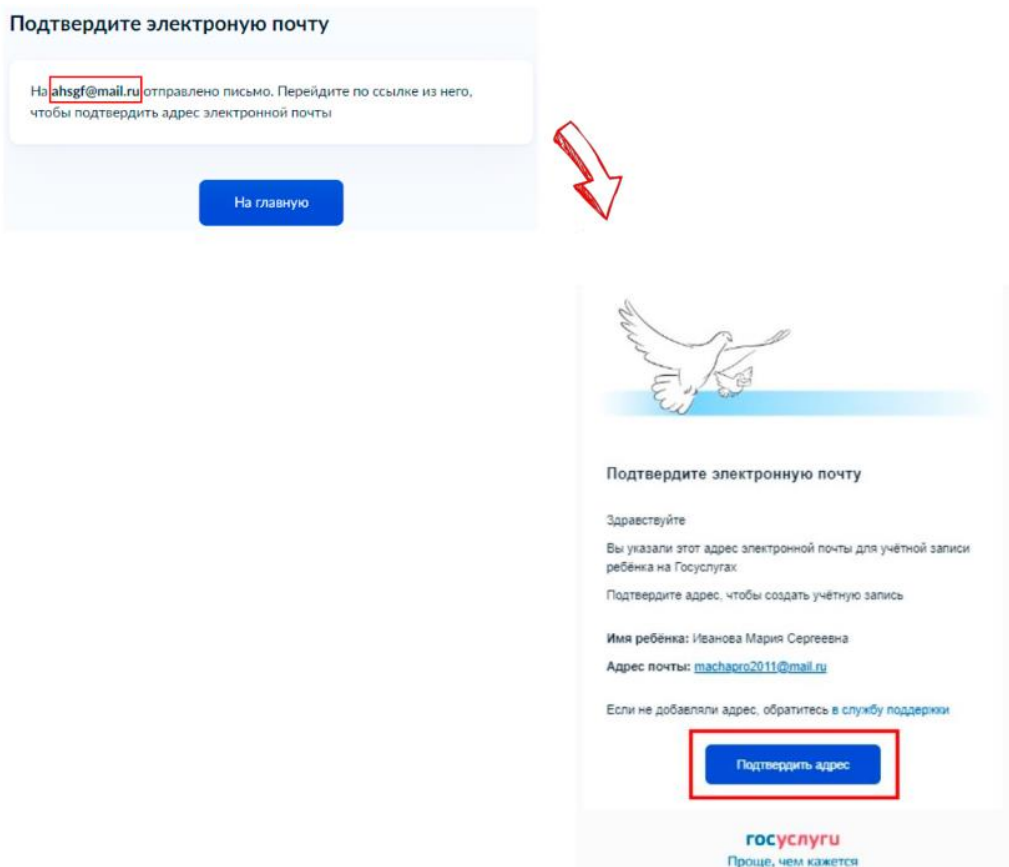

15. После подтверждения электронной почты появляется страница создания пароля. Придумайте или сгенерируйте пароль, следуя подсказкам

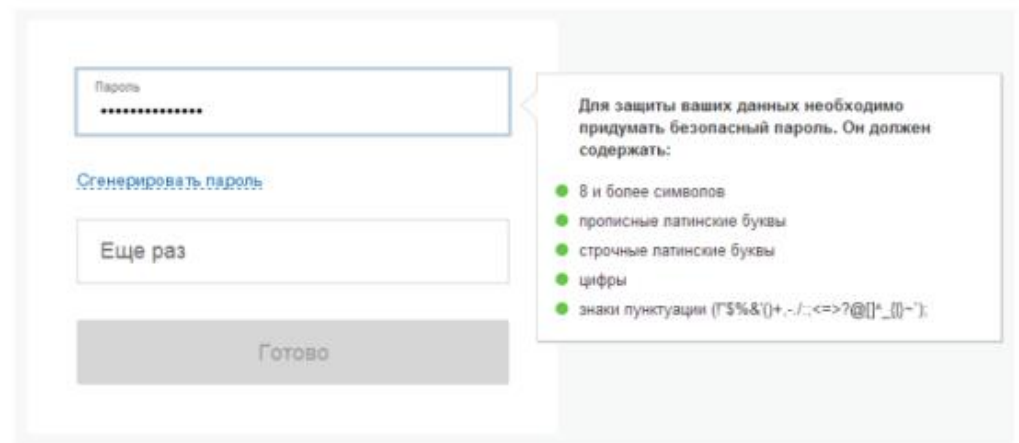

16. В результате у ребёнка будет создана **стандартная учётная запись. На этом процесс подготовки входа через ЕСИА для ребёнка до 13 лет** (со свидетельством о рождении выданным иностранным государством)  **окончен.** Логином будет являться электронная почта ребенка, либо его номер телефона.